## Pomoćne tablice i liste

0

Prilikom unosa novih zapisa često je potrebno navesti šifru zapisa iz nekog drugog prozora. Npr. kod upisa škole potrebno je upisati oznaku države i poštansku oznaku mjesta u kojem se škola nalazi.

Iz polja gdje treba upisati šifru može se uvijek pozvati odgovarajuća pomoćna tablica ili lista, te ostvariti prijenos šifre iz pomoćne tablice.

Polja za koja se mogu odabrati pomoćne tablice i liste, obilježena su strelicom iznad tog polja.

Pomoć kod odabira šifre poziva se uvijek iz polja gdje treba upisati šifru, tako da se:

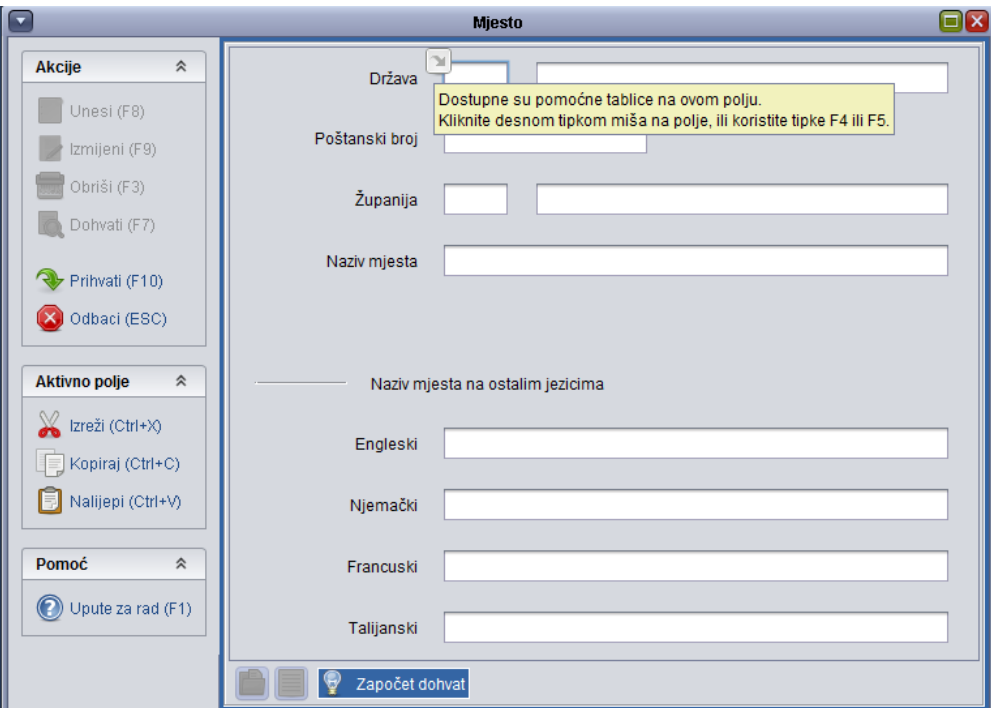

Slika 1. Odabir pomoćnih tablica

 $\bullet$ pritisne desnu tipku miša nakon što se pokazivač miša smjesti u polje.Npr. una gornjoj slici se vidi pokazivač miša u polju Država. Nakon desnog lika prokazat će se izbornik iz kojeg je moguće odabrati opciju Država u kojoj su podaci prikazani u prozoru i opciju Lista-Država u kojoj su podaci prikazani u listi.

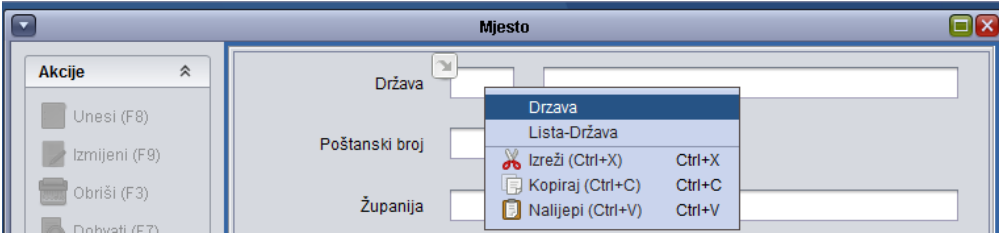

Slika 2. Odabir pomoćnih tablica u polju

Izgled prozora ukoliko se u prozoru Država odaberu Pomoćne tablice "Država":

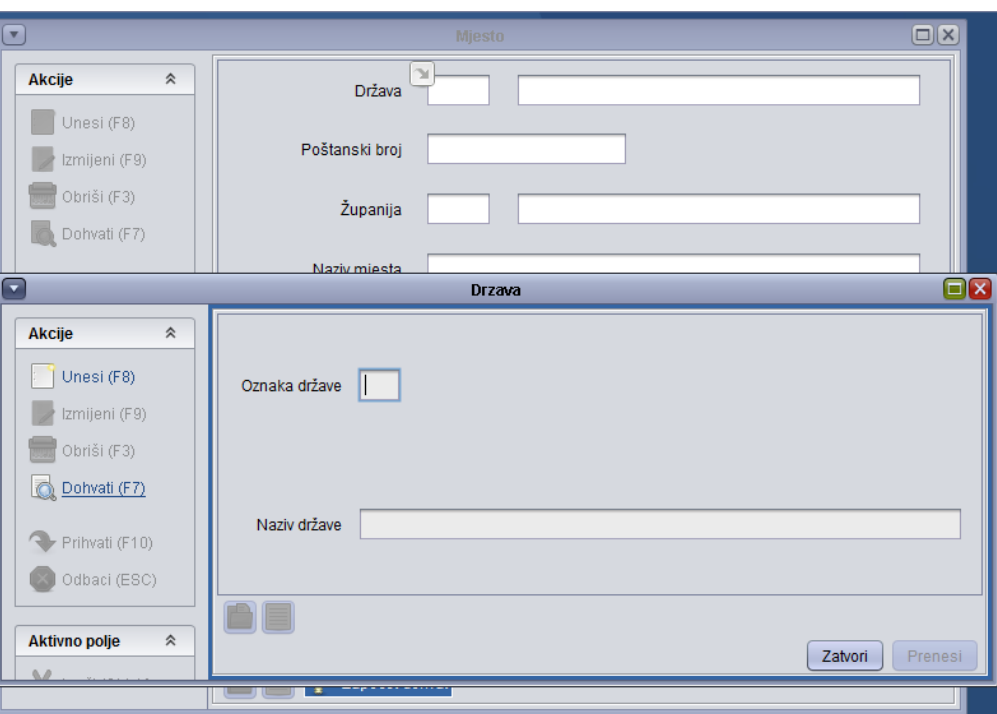

Slika 3. Odabir Pomoćnih tablica

Izgled prozora ukoliko se u prozoru Država odabere Lista - Država:

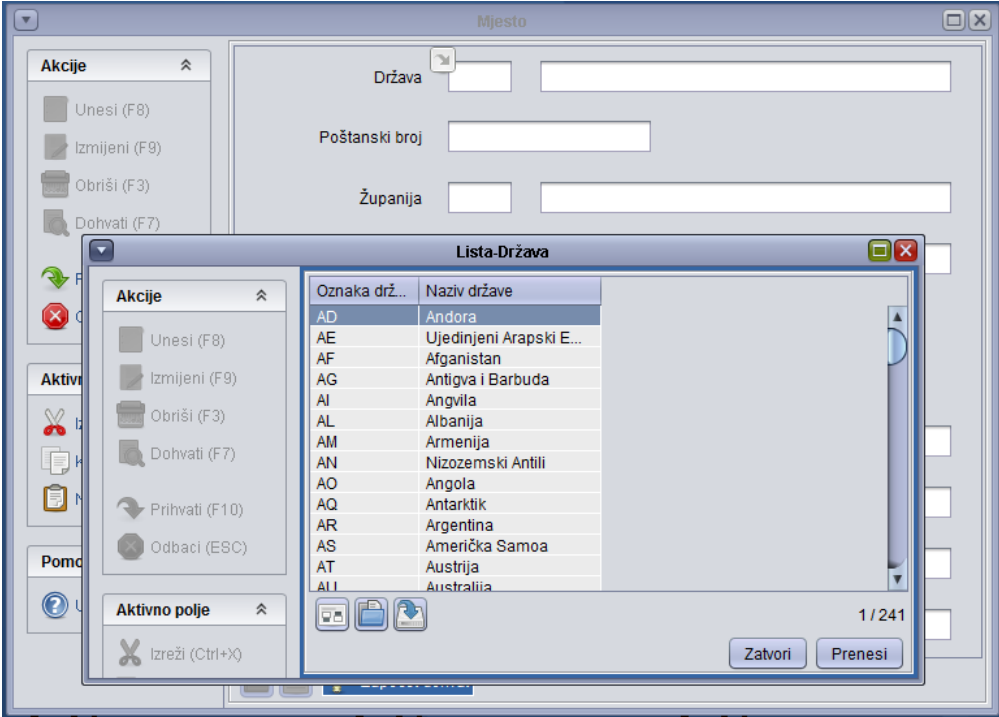

Slika 4. Odabir Liste